# Инструкция по получению социального сертификата

1. В любой поисковой системе пишем: **«Навигатор дополнительного образования»**

2. Выбираем сайт **https://dop.edu.orb.ru** Яндекс навигатор дополнительного образования оренбургской обл (3) Найти Поиск Картинки Видео Карты Маркет Новости Переводчик Эфир Кью-**VCENTH** Нашло ® Навигатор дополнительного образования... © Показат dop.edu.orb.ru + Были сегодня Меню. Оренбургская область Навигатор дополнительного 1572 m образования. Войти. Вход для ОО. Читать ещё > Размес G Что дает навигатор дополнительного образования<sup>®</sup> GOGOV.ru > navigator-dopedu/orb + Навигатор дополнительного образования детей в Оренбургской области. Обновлено: 12.08.2020. Сайты-**навигаторы дополнительного образования** начали открываться в каждом субъекте РФ после старта программы ОНФ "Равные возможности - детям". Навигатор работает при поддержке. Читать ещё > Са Портал Оренбургского областного Дворца творчества... © odtdm.ru > Hosocru > ?id=3174&option=com. \*

**Или отсканировать QR-код**

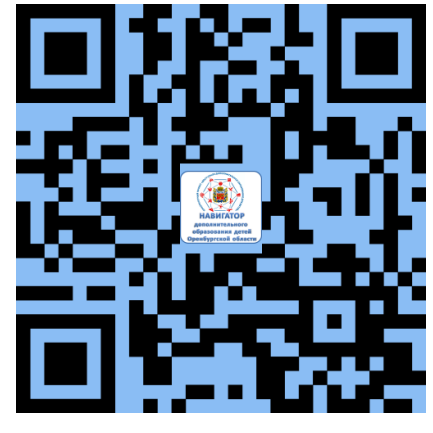

## На компьютере, ноутбуке

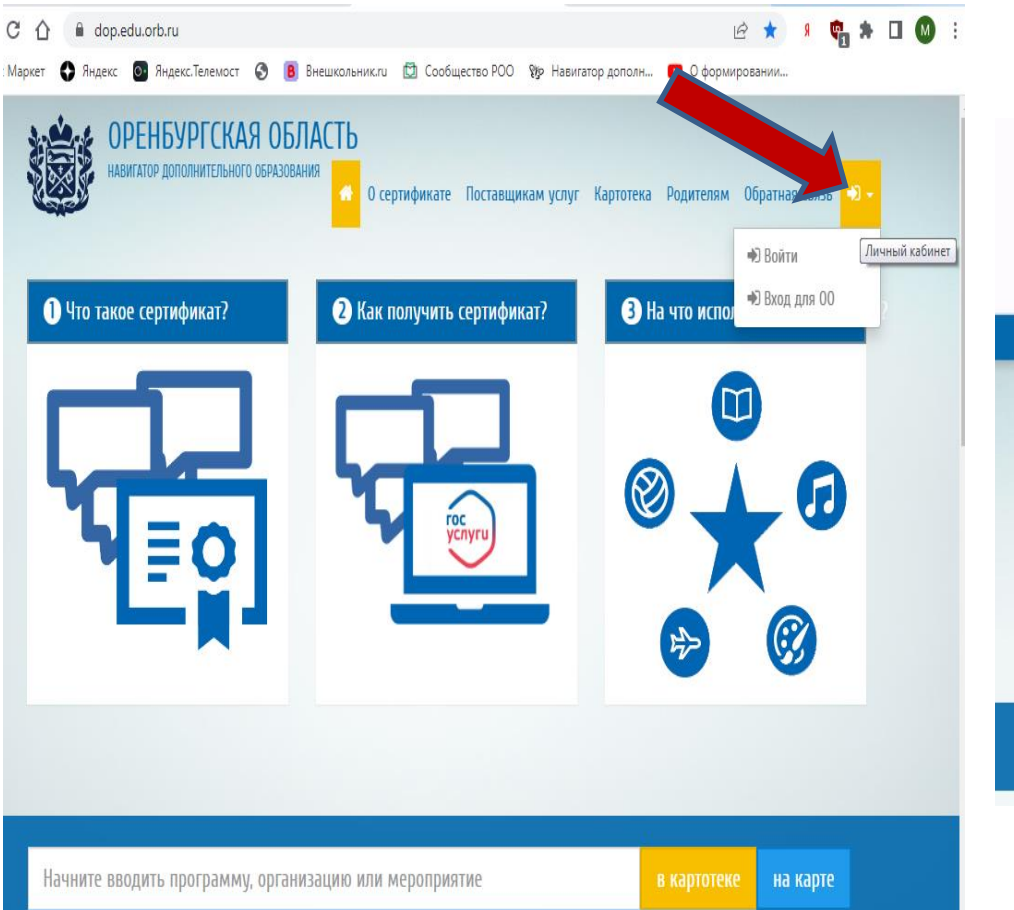

### На телефоне

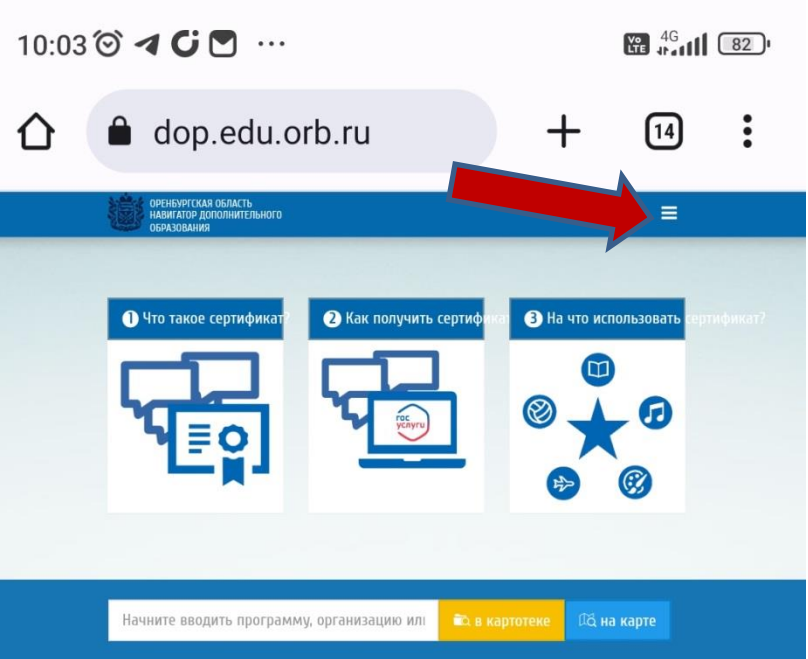

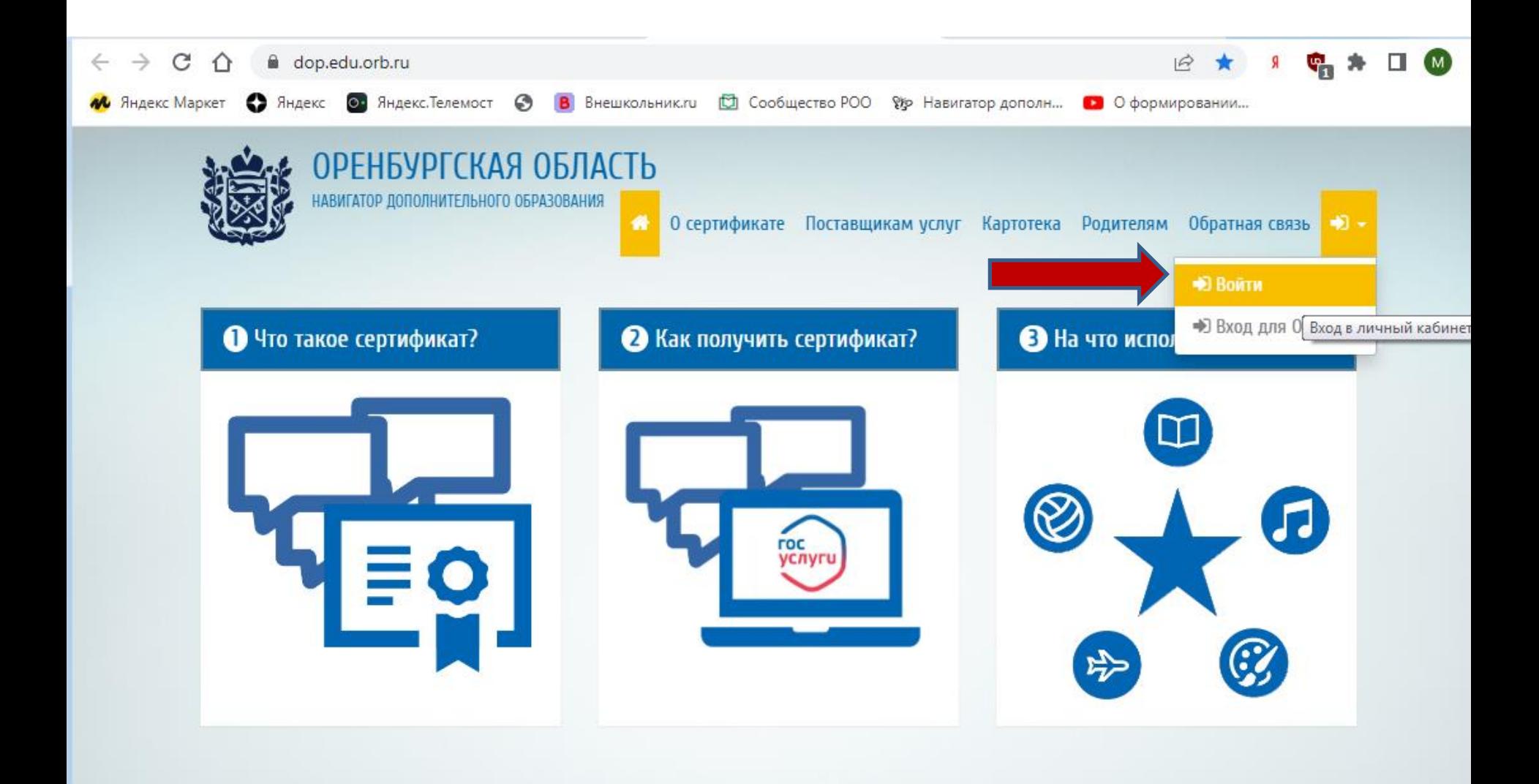

Начните вводить программу, организацию или мероприятие

на карте

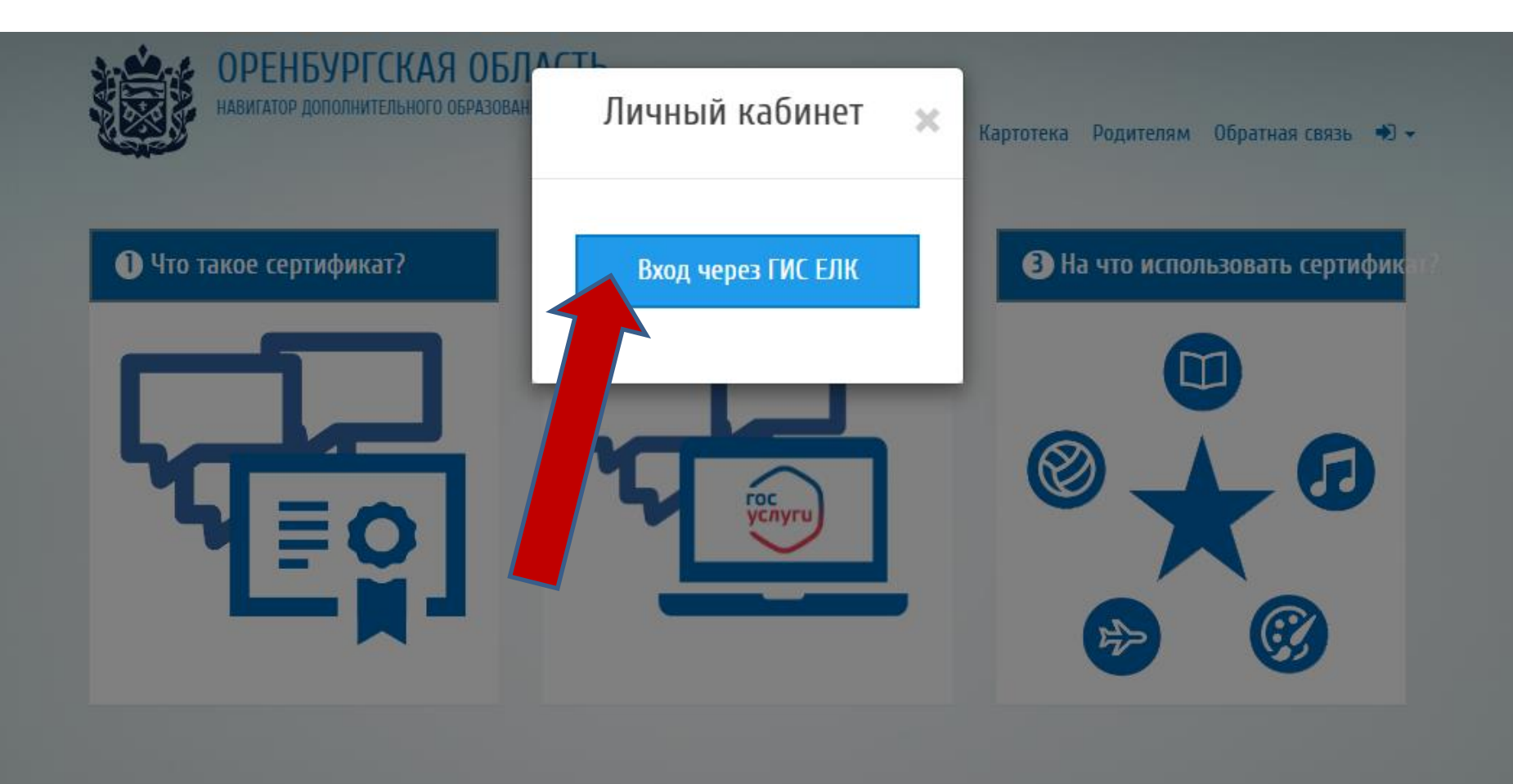

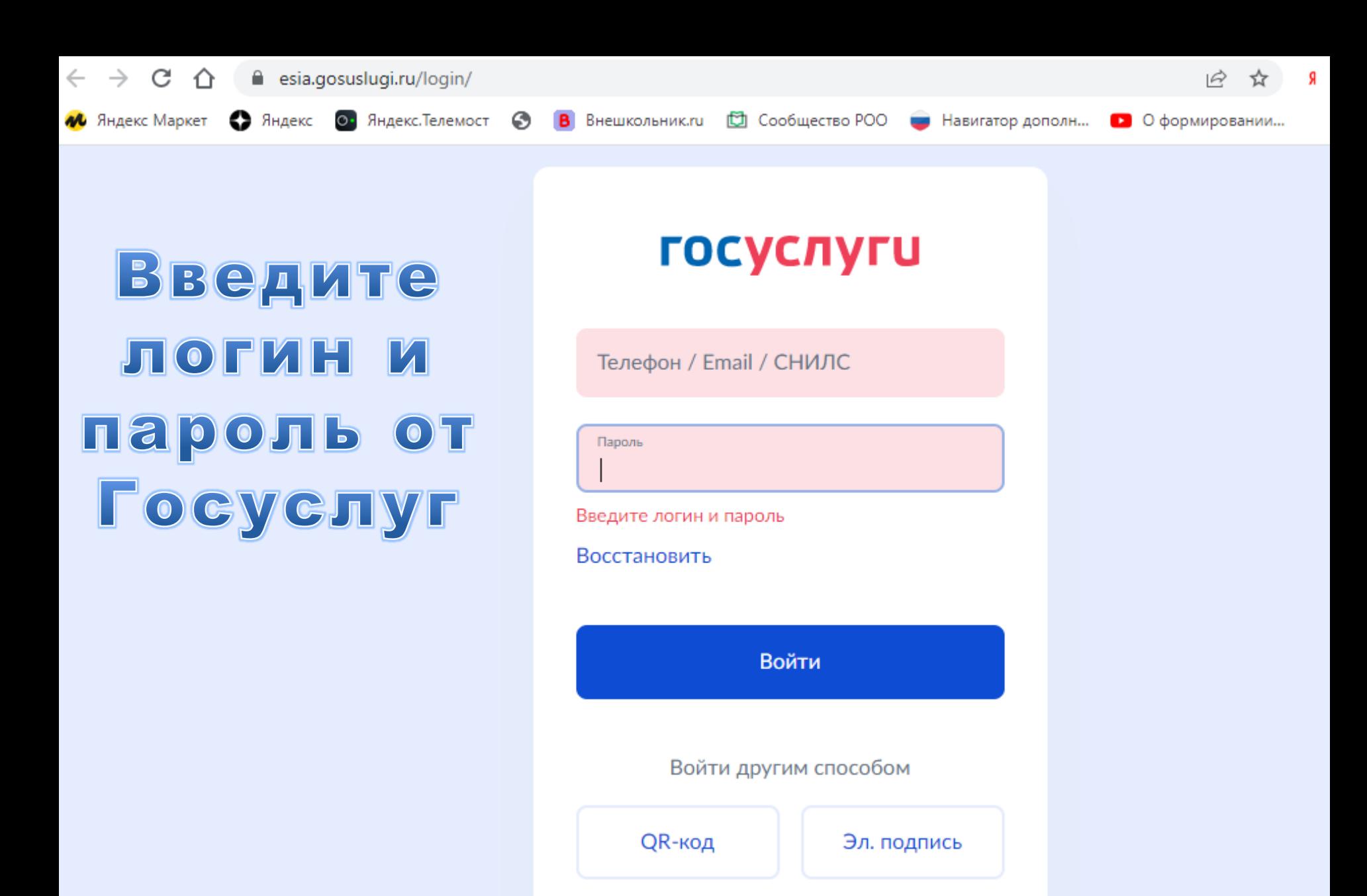

Не удаётся войти?

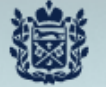

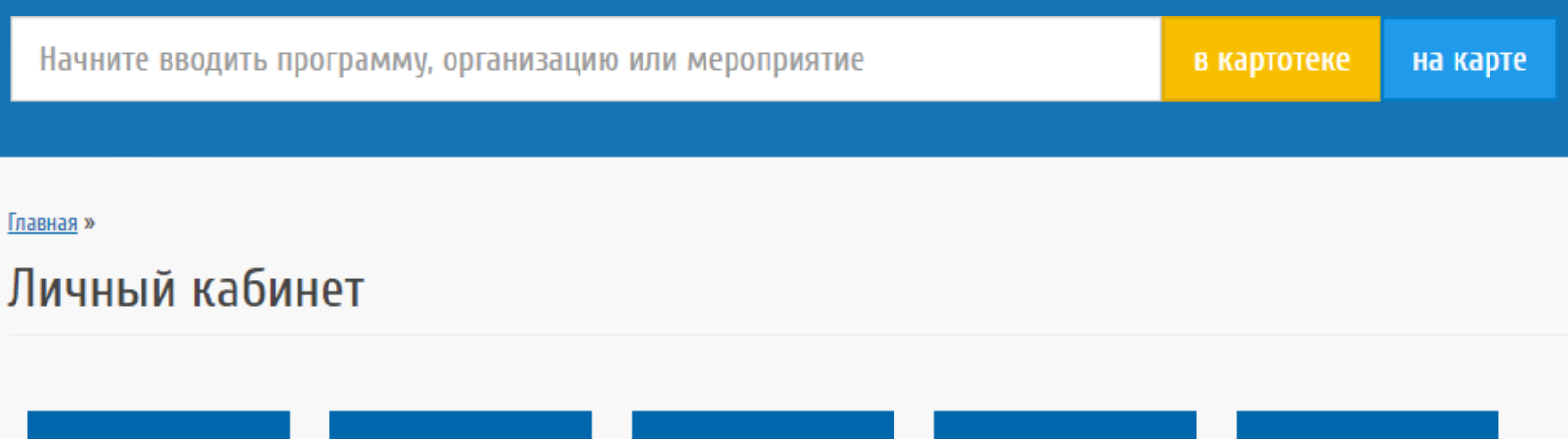

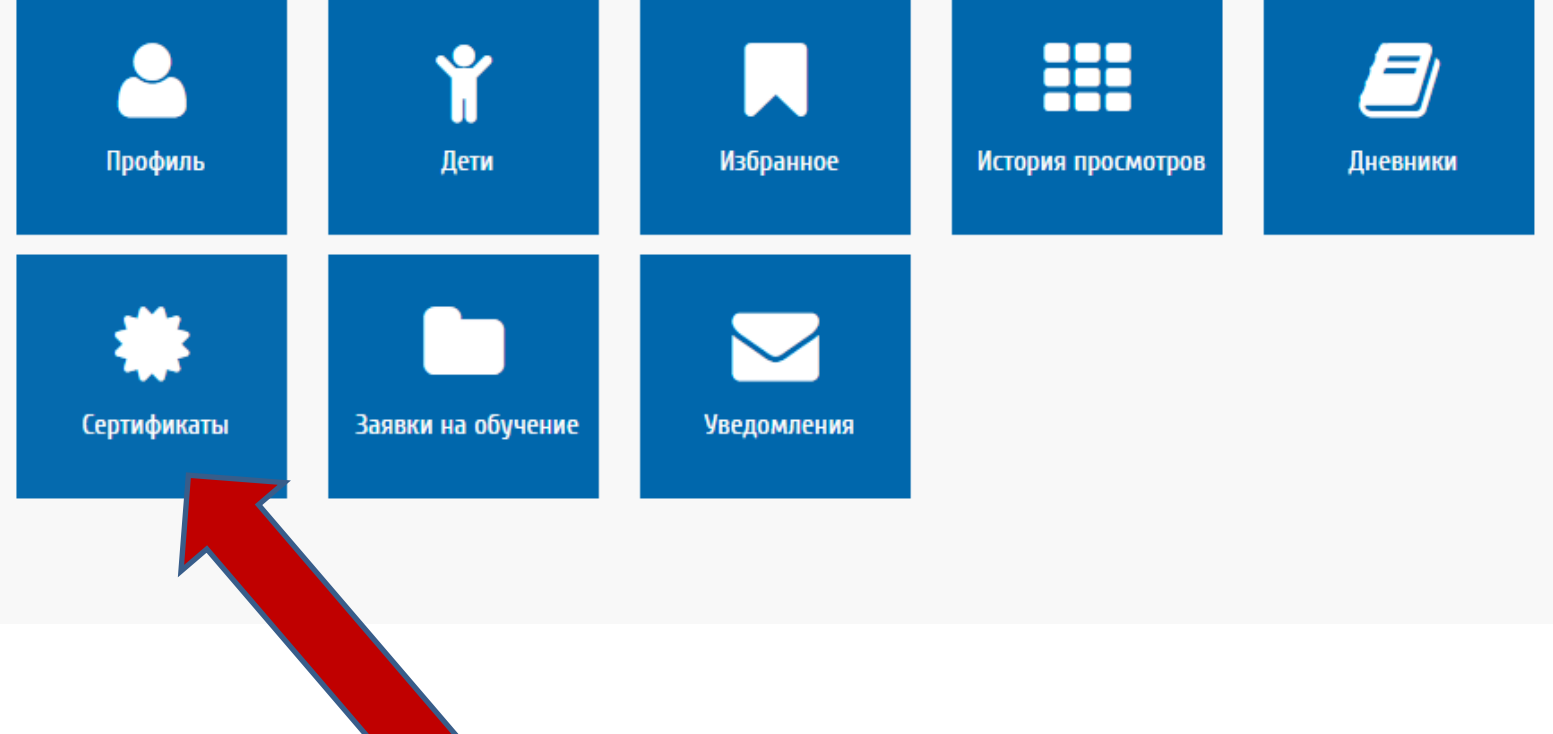

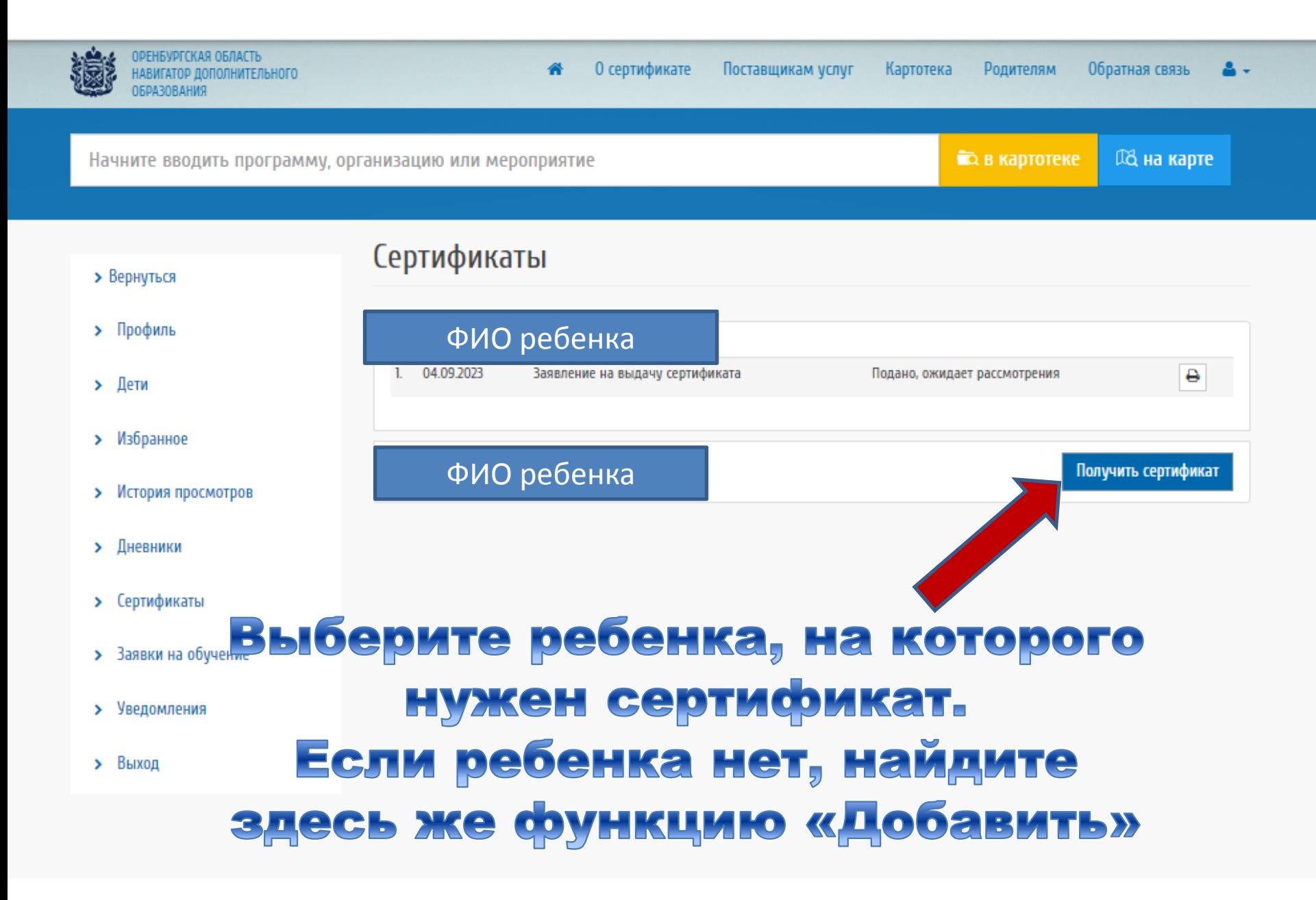

Начните вводить программу, организацию или мероприятие

12 Y

> Вернуться

> Профиль > Дети

> Избранное

> Дневники

> Сертификаты

> Уведомления > Barrog

> История просмотров

> Ваявки на обучение

iezani el um po **OSPABOBAHKR** 

> Об, на карте **ВО в картотеке**

> > Заполните

все пункты

заявления

#### Сертификаты > Подача заявления

Заявление для выдачи сертификата

- О ребенке
	- ФИО: Мамаева Виктория Максимовна

Дата рождения: 11.12.2006

СНИЛС: 179-132-351 76

О родителе (законном представителе)

ФИО: Мемеева Мерина Сергеевна

CHM/IC: 064-907-574 90

#### **!!! ВАЖНО!!!**

В разделе «Документ» выбрать свидетельство о рождении или паспорт (с 14 лет) и указать данные документа РЕБЕНКА

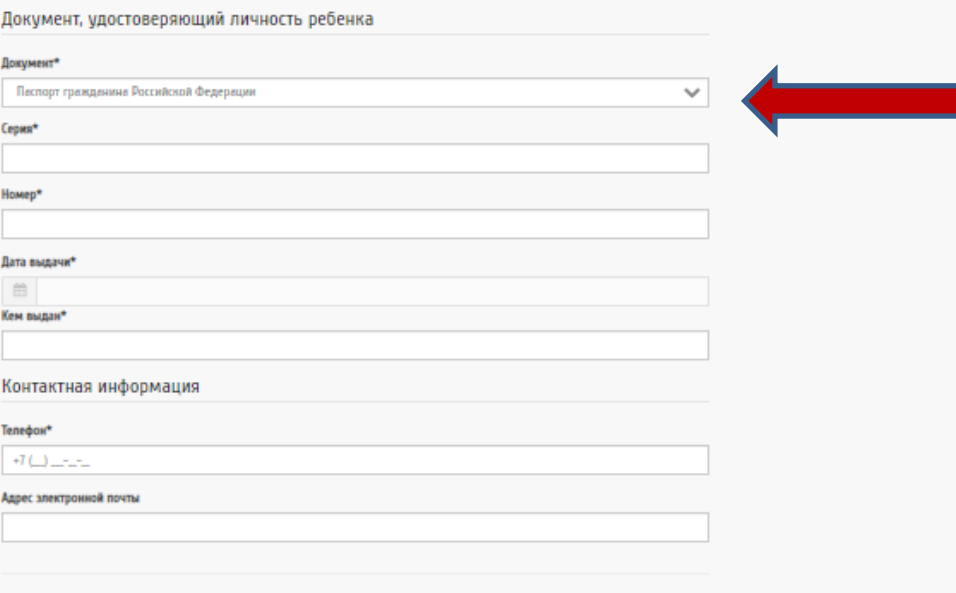

П Согласен на обработку персональных данных

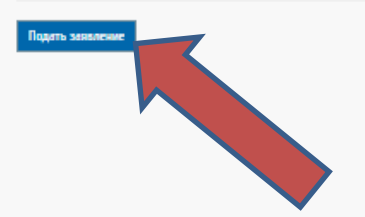

© Министерство образования Оренбургской области, 2023

Отслеживайте результат рассмотрения заявления здесь же на сайте Навигатора, в своем личном кабинете, в разделе «Сертификаты»